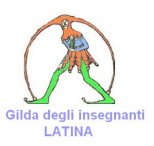

## Modalità e procedure per la rinuncia al ruolo e alle supplenze

DGSIS ci ha inviato una sintesi delle modalità per presentare le rinunce. Che avevamo richiesto Cordiali saluti a tutti.

Pg

Ve le riporto di seguito.

## \***Possibilità di rinunciare a sistema con INR (ruolo da GM e GAE)**

\***Fase 1 istanza di scelta provincia**-insegnamento\*; l'utente può rinunciare a una o più combinazioni, nella scelta preferenza (è necessario comunque inoltrare la domanda). L'operazione va svolta entro il periodo di apertura della specifica istanza; (pagina 21 della guida di fase 1)

\***Successivamente all'individuazione\*; una volta ricevuta la mail con l'individuazione** (o eventualmente la notifica sull'App IO) sarà possibile **rinunciare per il tramite del link e del pulsante rinuncia**. L'operazione potrà essere svolta finché l'aspirante non abbia inoltrato l'istanza di fase 2 o l'ufficio non abbia prenotato l'elaborazione di fase due e in ogni caso non oltre il 31 Agosto; (pagina 32 della guida di fase 1)

\***Fase 2, istanza di scelta della sede;**\* l'utente **può rinunciare all'individuazione all'intero dell'istanza di scelta della sede per il tramite del pulsante rinuncia** all'individuazione (è necessario comunque inoltrare la domanda). L'operazione va svolta entro il periodo di apertura della specifica istanza; (pagina 16 della guida di fase 2)

\***Successivamente all'assegnazione sede\*;** una volta ricevuta la **mail con l'assegnazione sede (o eventualmente la notifica sull'App IO) sarà possibile rinunciare per il tramite del link** e del pulsante rinuncia. L'operazione potrà essere svolta finché l'ufficio non avrà provveduto a registrare l'immissione in ruolo al Fascicolo del personale e in ogni caso non oltre il 31 Agosto; (pagina 40 della guida di fase 1)

## \***Possibilità di rinunciare a sistema con INS (istanza supplenze)**

\***Ritiro della domanda**\*, **Successivamente alla chiusura dell'istanza e prima dell'avvio della fase di elaborazione dei processi di nomina da parte dell'ufficio, nel caso la domanda sia stata «Inoltrata» l'aspirante può procedere ad un eventuale ritiro della stessa mediante: la selezione dell'apposito link presente all'interno della mail di avvenuto inoltro o dall'elenco delle domande cliccando sull'icona «Vai alla pagina di ritiro della domanda». (pagina 47 della guida INS)**

\***Successivamente all'individuazione su scuola\***; una volta ricevuta la mail con l'individuazione su sede (o eventualmente la notifica sull'App IO) **sarà possibile rinunciare per il tramite del link e del pulsante rinuncia. L'**operazione potrà essere svolta entro la scadenza prevista discrezionalmente dall'ufficio competente. **Nel caso in cui l'aspirante intenda rinunciare oltre la scadenza prevista, è sempre possibile contattare l'ufficio competente comunicando tale scelta. L'ufficio provvederà, per il tramite del sistema informativo, a registrare la rinuncia** dell'aspirante rendendo disponibile tale disponibilità per i successivi turni di nomina. (guida da aggiornare)

Pl

**Rinuncia ruolo/ supplenze da GPS tramite domanda 150 scuole per chi assunto in ruolo ds GPS medesima domanda per l as 23/24**

**Si Evidenzia che le modalità di rinuncia NON riguardano la procedura straordinaria di assunzione da GPS sostegno; per la procedura oracin atto , eventuali (non auspicabili) rinunce dovranno essere inoltrate direttamente all'Ufficio competente.**